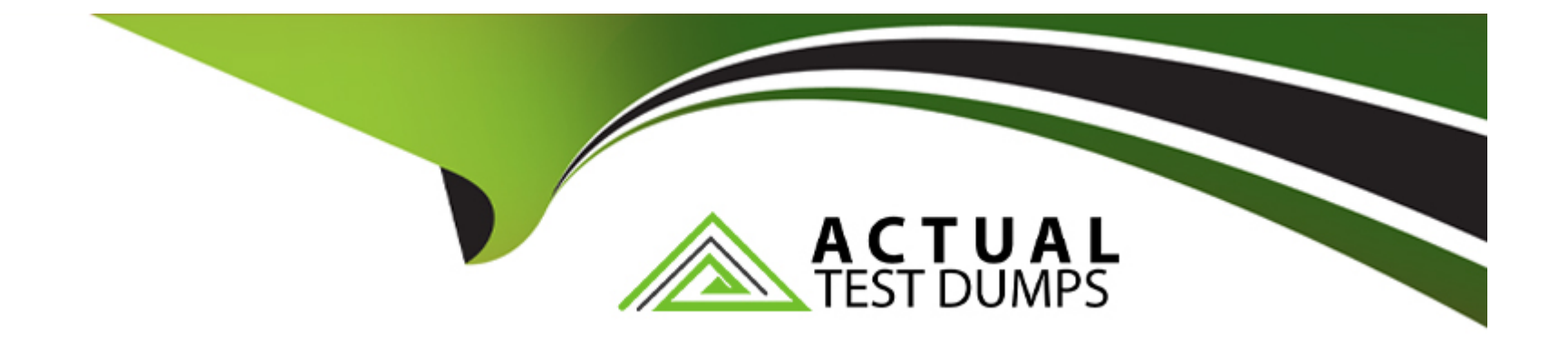

# **Free Questions for APSCA by actualtestdumps**

# **Shared by Malone on 12-12-2023**

**For More Free Questions and Preparation Resources**

**Check the Links on Last Page**

# **Question 1**

#### **Question Type: MultipleChoice**

When creating a new user account, what action needs to be performed to give access to ''App Designer'' in activiti-app?

#### **Options:**

- **A-** The user account needs to be activated.
- **B** The user account needs to be added to the capability group with Access App Designer capability.
- **C-** The user account needs to be added to a tenant.
- **D-** The user account needs to enable App Designer in their profile.

### **Answer:**

 $\overline{C}$ 

## **Question 2**

**Question Type: MultipleChoice**

What would prevent a manually created organization group from getting deleted?

#### **Options:**

- **A-** Groups cannot be deleted only deactivated.
- **B** There is a process defined that references the group.
- **C-** The group is a subgroup of another active group.
- **D-** There are running tasks assigned to the group.

### **Answer:**

D

# **Question 3**

**Question Type: MultipleChoice**

Which file extensions are supported for process models imported using App Designer? (Choose two.)

## **Options: A-** .bpm **B-** .bpml **C-** .bpmn **D-** .bpmn20 **E-** .bpmn20.xml

#### **Answer:**

A, B

# **Question 4**

**Question Type: MultipleChoice**

Which components can NOT be exported via activiti-app?

### **Options:**

- **A-** Apps.
- **B-** Processes.
- **C-** Stencils.
- **D-** Email templates.
- **E-** Decision tables.

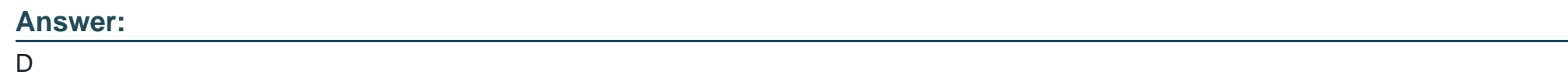

## **Question 5**

**Question Type: MultipleChoice**

Which situation will cause an app import failure?

### **Options:**

A- The export of the app archive file (zip), was from a newer activiti-app version compared to the version activiti-app you are importing into.

**B**- The export of the app archive file (zip), contains process model references to user/group IDs that are not available in the activiti-app

you are importing into.

**C-** The export of the app archive file (zip), was from an older activiti-app version compared to the version activiti-app you are importing into.

**D**- The export of the app archive file (zip) contained invalid processes, which causes failure to import.

#### **Answer:**

D

# **Question 6**

**Question Type: MultipleChoice**

What specification do decision tables use?

### **Options:**

**A-** UML (Unified Modeling Language)

**B- DTN (Document type Notification)** 

**C-** DTD (Document Type Declaration)

### **Answer:**   $\overline{D}$

# **Question 7**

### **Question Type: MultipleChoice**

The Alfresco Cloud configuration was set in the activiti-app.properties file, but the attach field on the forms does not render the Alfresco Cloud icon. What is the issue?

### **Options:**

- **A-** The capability 'Alfresco Cloud Access' needs to be added to the capability group and for the users assigned to that group.
- **B-** The Alfresco Cloud enablement property is set incorrectly in the activiti-app.properties file.
- **C-** The tenant configuration in activiti-app must have the Alfresco Cloud endpoint defined.
- **D** The tenant configuration in activiti-app needs to have the Alfresco Cloud checkbox checked.

A

# **Question 8**

#### **Question Type: MultipleChoice**

For security reasons you do not want to allow any processes to be designed with script tasks as it could be used maliciously, is there a way to prevent this?

### **Options:**

**A-** No, this is a base task in the App Designer process editor and it cannot be disabled, you will need to restrict who has access to App Designer to create processes.

**B**- The capability 'script task allowed' can be removed from the capability group for users you want to prevent from using script tasks.

**C-** A validator property can be set to false to disable script tasks in the activiti-app.properties file.

**D-** If you synchronize in users from external, you can modify configuration in the activiti-Idap.properties to prevent users from using script tasks 'ldap.synchronization.scripttask=false'.

### **Answer:**

 $\mathcal{C}$ 

# **Question 9**

#### **Question Type: MultipleChoice**

The default date format in forms is D-M-YYYY. How can the format be changed to display as M-D-YYYY?

#### **Options:**

- **A-** When creating a form, the format for each date field needs to be set.
- **B** The default date format can be set for forms in the activiti-app.properties file setting the property system.date.format.
- **C-** Users can change their date format setting in their user profile.
- **D** The admin user can set the date format for forms in the configuration of the Tenant.
- **E-** When creating a form, use the style tab to set the date format for all date fields on that form.

#### **Answer:**

To Get Premium Files for APSCA Visit

[https://www.p2pexams.com/products/apsc](https://www.p2pexams.com/products/APSCA)a

For More Free Questions Visit [https://www.p2pexams.com/alfresco/pdf/apsc](https://www.p2pexams.com/alfresco/pdf/apsca)a